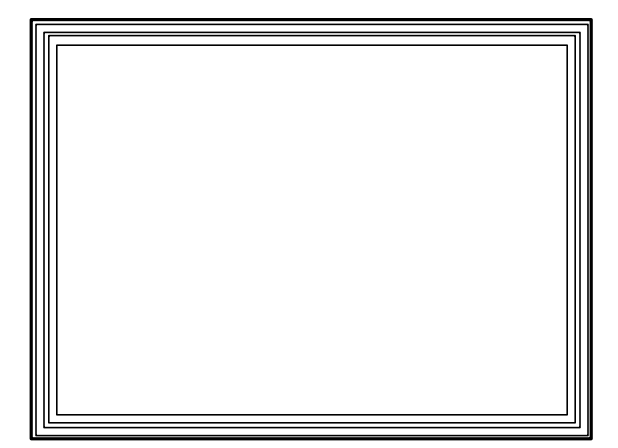

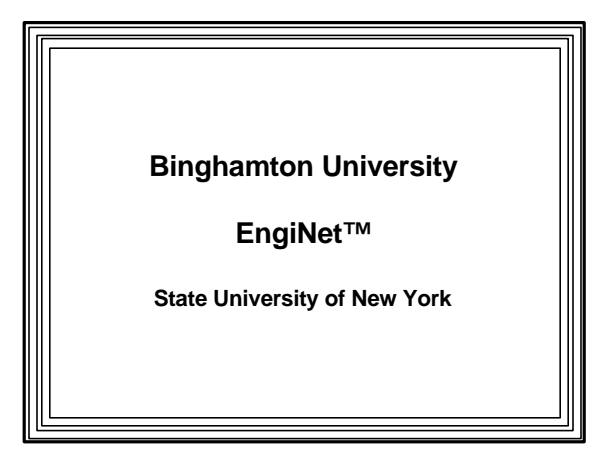

Thomas J. Watson

School of Engineering and Applied Science

**EngiNet™**

#### **WARNING**

**All rights reserved. No Part of this video lecture series may be reproduced in any form or by any electronic or mechanical means, including the use of information storage and retrieval systems, without written approval from the copyright owner.**

> **©2001 The Research Foundation of the State University of New York**

**CS 560**

**Computer Graphics**

**Professor Richard Eckert**

**Lecture # 6**

**February 7, 2001**

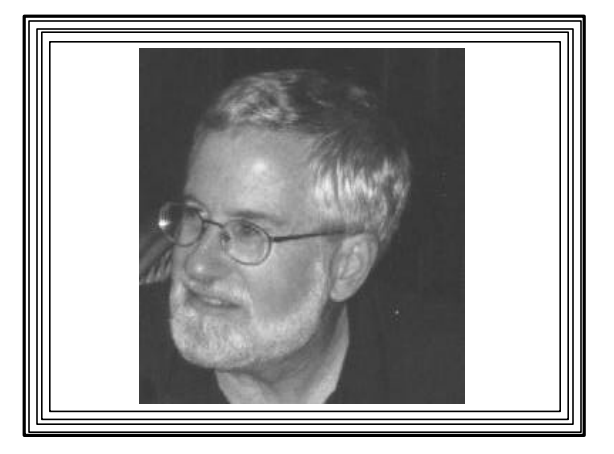

# **Lecture 5**

**Wednesday, 2-7-01**

**Computer Graphics Software**

## **1. Lowest Level (earliest)-- Assembly/machine language**

- **Programs drive hardware directly** 
	- –**Fast, but non-portable**
	- –**Difficult to program**
	- –**Prone to errors**

#### **2. Medium Level (General Programming Packages)**  $\|\cdot\|$  **B.** Standard Graphics Packages

- A. Extensions to high level languagesgraphics libraries
	- **e.g., Borland's BGI, Windows' GDI, Silicon Graphics GL, Microsoft's DirectX**
	- –**Still have platform dependencies**
	- –**Easier to program**
	- **Usually slower, but with optimized compilers, not so bad**

- –**Sets of specifications**
- –**Supposedly language/platform independent**
- **Usually with bindings for many high level languages**
- –**Syntax for accessing graphics functions**
- –**Examples: GKS, PHIGS, OpenGL**

## **3. Special-purpose Application packages**

- <sup>l</sup> **e.g., Corel Draw, 3D Studio, Harvard Graphics, Photoshop**
- <sup>l</sup> **Good for what they do, but specific uses**

# **We'll be working at level 2 for most of this course**

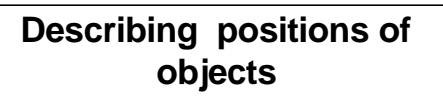

- **.** Need coordinate systems
- <sup>l</sup> **2-D and 3-D Cartesian systems used universally**

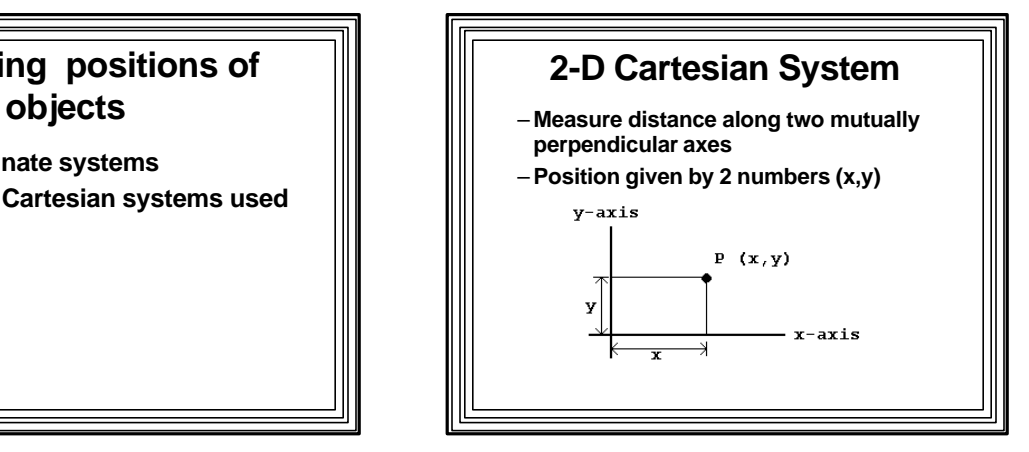

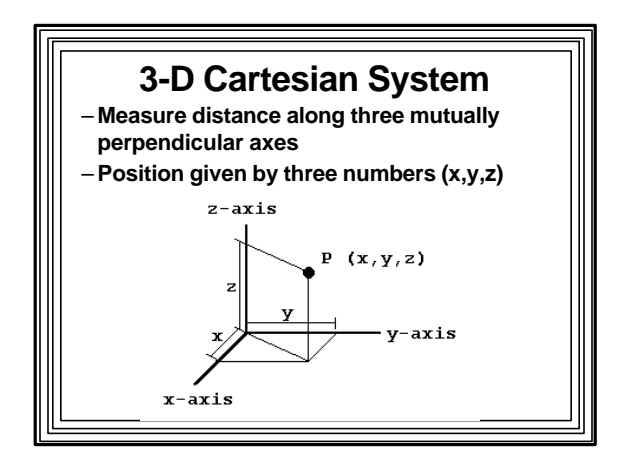

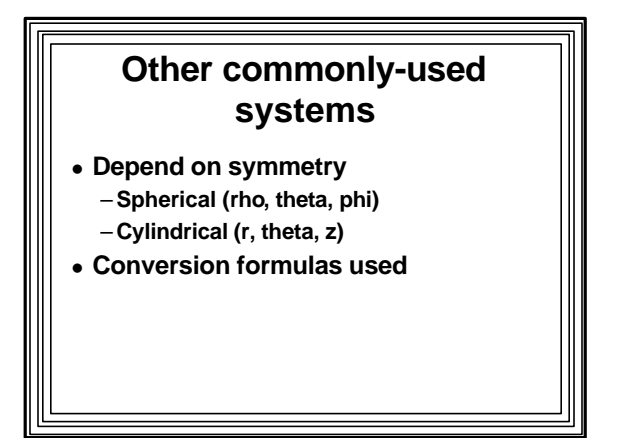

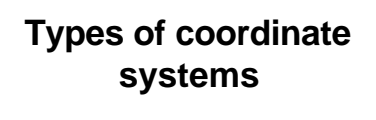

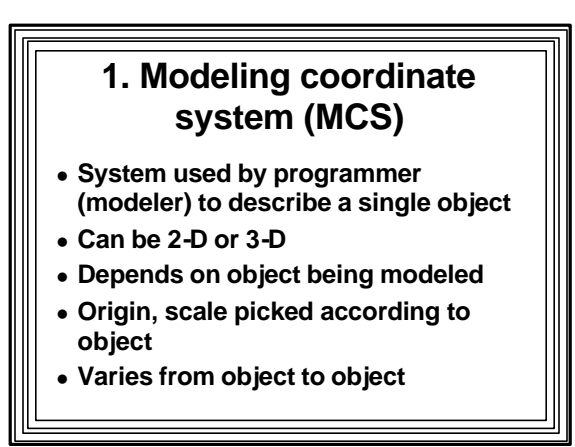

## **2. World Coordinate System (WCS)**

- **e** Reference system used to position **objects in a scene**
- <sup>l</sup> **Can be 2-D or 3-D**
- **Origin, scale, units specific to scene**
- **e** Coordinate transformations map from **an MCS to the WCS**
	- –**Effectively positions objects in scene**
	- **Called the "Modeling Transformation"**

# **3. Device Coordinate System (DCS)**

- **Coordinate system used by output device**
- $\bullet$  Units usually pixels
- <sup>l</sup> **Always 2-D**
- **Varies according to HW platform**

- **e** Graphics SW maps from WCS to DCS – **Called the "Viewing Transformation"**
- **If WCS is 3-D, a projection transformation is also involved**

### **4. Normalized Device Coordinates (NDCS)**

- **2-D system**
- $-0 \le x \le 1$ ; 0 $\le y \le 1$
- **Intermediate between WCS and DCS**
- **Hardware-independent**

### <sup>l</sup> **MCS ------> WCS ------> NDCS ------> DCS modeling xform viewing xform HW-depend. xform Graphics Transformation Pipeline**

<sup>l</sup> **The first two transformations are device independent**

# **A Window A Viewport**

- <sup>l</sup> **A rectangular area (2-D) or Rectangular parallelepiped (3-D)**
- <sup>l</sup> **Expressed in WC**
	- **e.g.,**
	- **xwmin,xwmax,ywmin,ywmin,zwmin,zwmax**
- **Specifies a part of the scene of interest**

- **A rectangular portion of the screen**
- <sup>l</sup> **Expressed in device coordinates**  – **e.g., xvmin, yvmin, xvmax, yvmax**
- <sup>l</sup> **A window is mapped to a viewport**

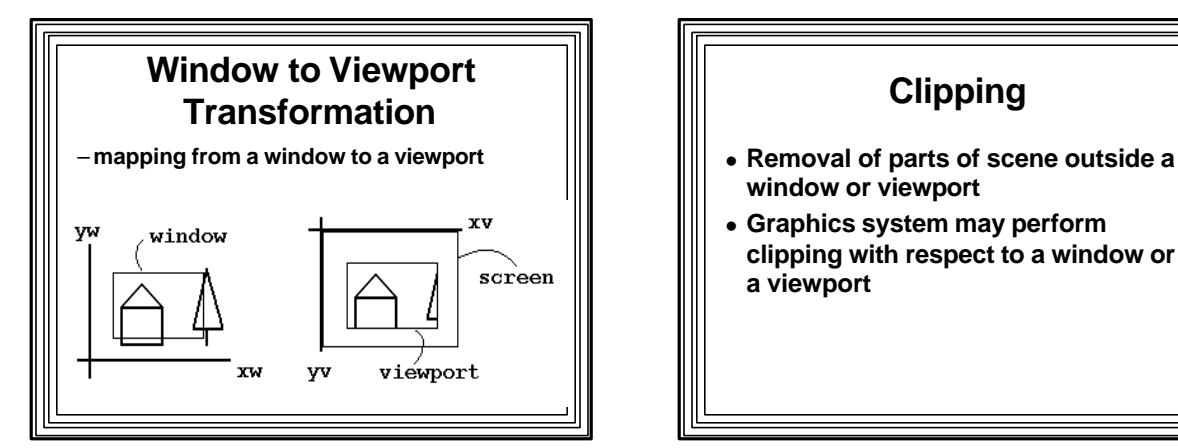

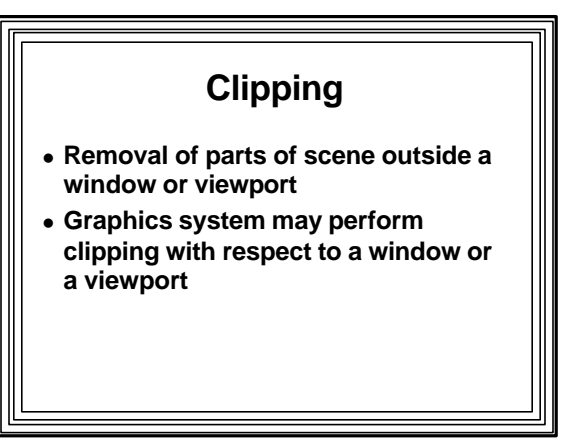

#### **Animation Techniques using windows/viewports/clipping**

- <sup>l</sup> **Zooming**
	- **Change window size from frame to frame, clip, and transform**
		- **scene appears to approach or recede from viewer**

#### <sup>l</sup> **Panning**

- **Translate window from frame to frame, clip, and transform**
- **scene appears to move across the screen**

### **BASIC COMPONENTS OF A GRAPHICS SOFTWARE SYSTEM**

**• Examples from: Windows & OpenGL** 

# **1. Output Primitives**  $\|\|$   $\|\|$ . Lines

- Building blocks for drawing pictures
- Plotting a pixel--most primitive **SetPixel(x,y,colref); // Windows--plots pixel colref = GetPixel(x,y); // returns pixel color**

**glBegin (GL\_POINTS); // OpenGL glVertex2f (x, y); // 2==>2D, f==>floating pt glEnd(); // current drawing color used**

**Windows: MoveTo(x,y); // Set Curr. Pos. LineTo(x,y); // line from CP to (x,y)**

**glBegin (GL\_LINES); //OpenGL glVertex2f(x1,y1); //endpoint vertices glVertex2f(x2,y2); //appear in pairs glEnd()**

#### • Polylines and Polygons

**Polyline(lppts,num\_pts); // Windows--use pts // array, number of points Polygon(lppts,num\_pts);**

**glBegin (GL\_POLYGON); // OpenGL glVertex2f(x1,y1); // polygon vertex … // more vertices glEnd();**

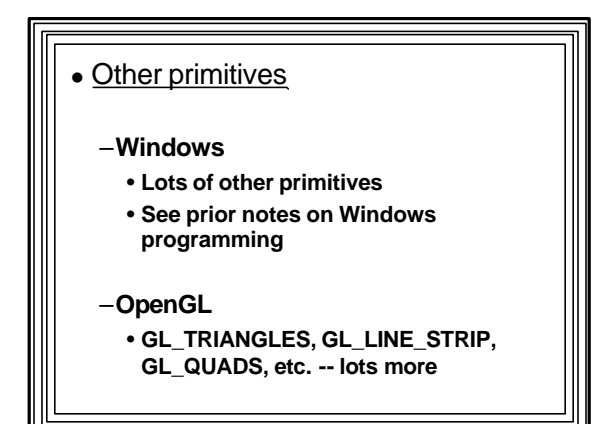

 $\bullet$  Text

**Windows: TextOut(x,y,lpszStr,cStrLngth);**

**OpenGL-- Use display lists and/or GLUT library functions**

#### 3-D primitives

- **Windows has nothing**
- <sup>l</sup> **OpenGL** – **GLU graphics library** • **sphere, cube, cone, etc.**

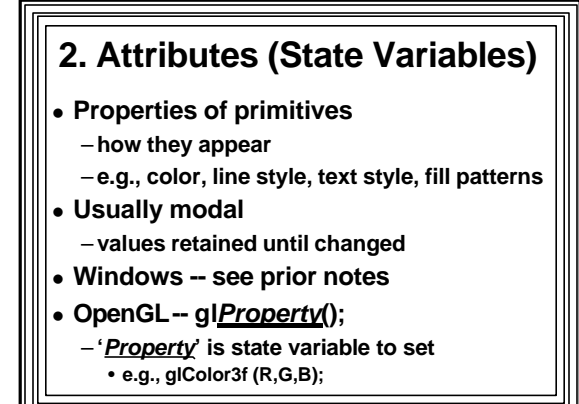

#### **3. Transformations**

- **Done with matrix math**
- **Setting windows/viewports** – **Window-to-viewport transformation**
- **Moving objects** 
	- **Geometric Transformations**  – **e.g., translation, rotation, scaling**
- **Changing coordinate system**
- **Changing viewpoint**
- 
- **Different types of projections**

#### <sup>l</sup> **Windows**

- **window-to-viewport transformation** • **done with Mapping Modes**
- **programmer must implement others**

#### **OpenGL is very rich** – **glLoadMatrix(), glRotatef(), glTranslatef(), glScalef(), glViewport(), glFrustum(), glOrtho(), gluPerspective(), etc.**

#### **4. Segmentation**

- **Dividing scene into component parts for (later) manipulation**
- <sup>l</sup> **Windows--strictly immediate mode** – **(DirectX has support for retained mode)**
- <sup>l</sup> **OpenGL has Display lists**
	- **Groups of OpenGL commands that have been stored for later execution** – **Can be hierarchical**

- 
- <sup>l</sup> **PHIGS uses hierarchical segments**

#### **5. Input/Interaction**

- $\bullet$  **Obtain data from input devices or graphics system** –**So user can manipulate scene interactively**
- <sup>l</sup> **Windows: Built into event-driven, message-based paradigm**

#### **Input/Interaction in OpenGL**

- **Auxiliary libraries (aux, GLX, GLUT)** 
	- **Use underlying windowing system**
	- –**Provide input-handling callback ftns** • **e.g., auxMouseFunc ()** 
		- **glutMouseFunc()**
	- **take pointer to callback function** – **programmer must write these**

### **6. Control/Housekeeping**

- <sup>l</sup> **Initialize graphics system, put window up, etc.**
- **Windows--Extensive support** 
	- **RegisterClass(), CreateWindow(), etc.**
- <sup>l</sup> **OpenGL**
	- **Use of auxiliary libraries**
		- **e.g., auxInitWindow(), auxInitDisplayMode (), auxMainLoop(ptr to ftn. that draws scene)**

### **7. Storing/retrieving/ manipulating bitmapped Images**

- <sup>l</sup> **BitBlT--Bit Block Transfer**
- <sup>l</sup> **Windows--**
	- **Device Dependent Bitmaps** • **BitBlt(), StretchBlt(), etc.**
	- **But very slow**
	- **Device Independent Bitmaps--faster**
- **DirectX-- flipping surfaces--fastest!**
- <sup>l</sup> **OpenGL--**
	- **glReadPixels(); glDrawPixels(); glCopyPixels();**

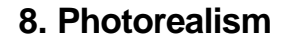

- **Hidden surfaces, lighting, shading, reflection properties, etc.**
- Windows--Very little support
	- **DirectX (Direct3D)--Quite a bit of support**
- <sup>l</sup> **OpenGL--A lot of support!**
	- **e.g., light sources, lighting models, material properties, blending, antialiasing, fog, depth buffer, etc.**

#### **Intro. to OpenGL for Windows**

- <sup>l</sup> **Industry standard for high-quality 3-D graphics applications**
- <sup>l</sup> **Available on many HW and OS platforms**
- <sup>l</sup> **"Thin" software interface to underlying graphics HW**
- **Implementing on Windows brings**
- **workstation-class graphics to PC**

**• Real 3-D graphics to Windows** 

#### **Steps in using OpenGL in Windows Applications**

- **e** Get a DC for rendering location (window)
- <sup>l</sup> **Choose & select a "pixel format" for DC**
- **Create a Rendering Context (RC) for DC**
- **Associate (bind) the RC with the DC**
- **Draw using OpenGL function calls**
- <sup>l</sup> **Release the RC & DC**

## **Rendering Context (RC)**

- <sup>l</sup> **OpenGL equivalent of Windows GDI DC**
- **Mechanism by which OpenGL calls are rendered to the device**
- **Links OpenGL calls to a Windows window**
- <sup>l</sup> **Must be compatible with window's DC**
- <sup>l</sup> **Keeps track of current values of OpenGL state variables**

# **Pixel Format**

- **e** Holds attributes for device drawing **surface**
- **Describes things like:** 
	- **Using single or double buffering**
	- **Direct or indirect color**
	- **Drawing to a window or a bitmap**
	- **Color depth (# of bit planes)**
	- **ZBuffer depth**
	- **Others**

## **PIXELFORMATDESCRIPTOR**

<sup>l</sup> **Data structure used to set Pixel Format**

#### <sup>l</sup> **Some fields:**

- **dwFlags: "OR" of properties constants, e.g.**
- **doublebuffered, stereo, window or bitmap, etc.**
- **iPixelType**
	- **color type (RGBA or indexed)**
- **cColorBits: # of bitplanes**
- **cRedBits: # of red**
- **cRedShift: where red bits are**
- **etc.**

# **Choosing and setting the Pixel Format**

- **Set up a PIXELFORMATDESCRIPTOR variable (e.g., pfd)**
- <sup>l</sup> **ChoosePixelFormat(hDC,&pfd)** – **gets DC's pixel format closest to one desired**
	- **returns an integer pf\_index**
- <sup>l</sup> **SetPixelFormat(hDC, pf\_index, &pfd)** –**Set that pixel format in the DC**

# **Creating and using an RC**

- <sup>l</sup> **Use "wgl" function to create an RC:** – **wglCreateContext(hDC)**
	- **Returns a handle to an OpenGL Rendering Context (HGLRC)**
- <sup>l</sup> **Make the RC "Current" (bind RC to DC)** – **wglMakeCurrent(hDC, hRC)**
- <sup>l</sup> **Now we can draw with OpenGL calls**

# **Cleanup**

- **Make RC noncurrent (Unbind RC from DC)**
	- **wglMakeCurrent(hDC, NULL)**
- <sup>l</sup> **Get rid of the DC**
	- **ReleaseDC() or EndPaint() in API app.** – **Done automatically in MFC when**
	- **OnDraw() returns**
- <sup>l</sup> **Get rid of the RC**
- **wglDeleteContext(hRC)**

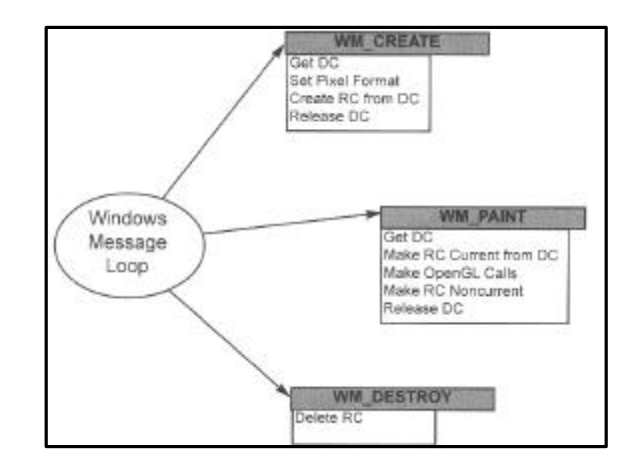

### **Building a Windows/OpenGL App**

- <sup>l</sup> **Includes in .h file:**
	- **<gl\gl.h> // OpenGL interface** – **<gl\glu.h> // OpenGL utility library interface**
- <sup>l</sup> **Must add opengl32.lib & glu32.lib to linker's 'Object/library modules'** – **'Project'|'Settings'|'Link tab'**

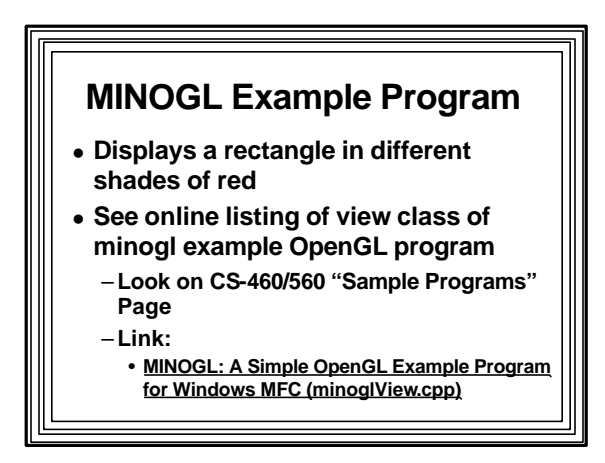